# Android アプリケーションの開発

## 電気電子・情報系技術班 中川 輝彦

#### 1. はじめに

現在スマートフォンやタブレット PC が飛躍的に台数を伸ばしている. これらの特徴は軽くて薄くて持ち やすいところ,タッチパネルで簡単に操作できる点にある.今後,大学においてもさまざまな場面でタブレ ット端末が用いられることが予想される.今回は Android 搭載端末のアプリケーション開発について述べる.

#### 2. Android アプリケーション開発環境

Android アプリケーションを開発するには,以下の環境を構築する.

- Eclipse (他の統合開発環境ソフトでも可能だが, Eclipse が推奨されている)
- Java Development Kit
- Android SDK

#### 3. Android アプリケーションの開発手順<sup>1)</sup>

## 3.1 プロジェクトの作成

1 つのアプリケーションに対し,1 つのプロジェクトを作成する必要がある.Android プロジェクトを作成 すると,配下には様々なディレクトリやファイルが自動生成される.プログラムや設定ファイルなどを格納 するディレクトリは,ディレクトリの名称や配置,格納するデータの種類等がルール化されている.

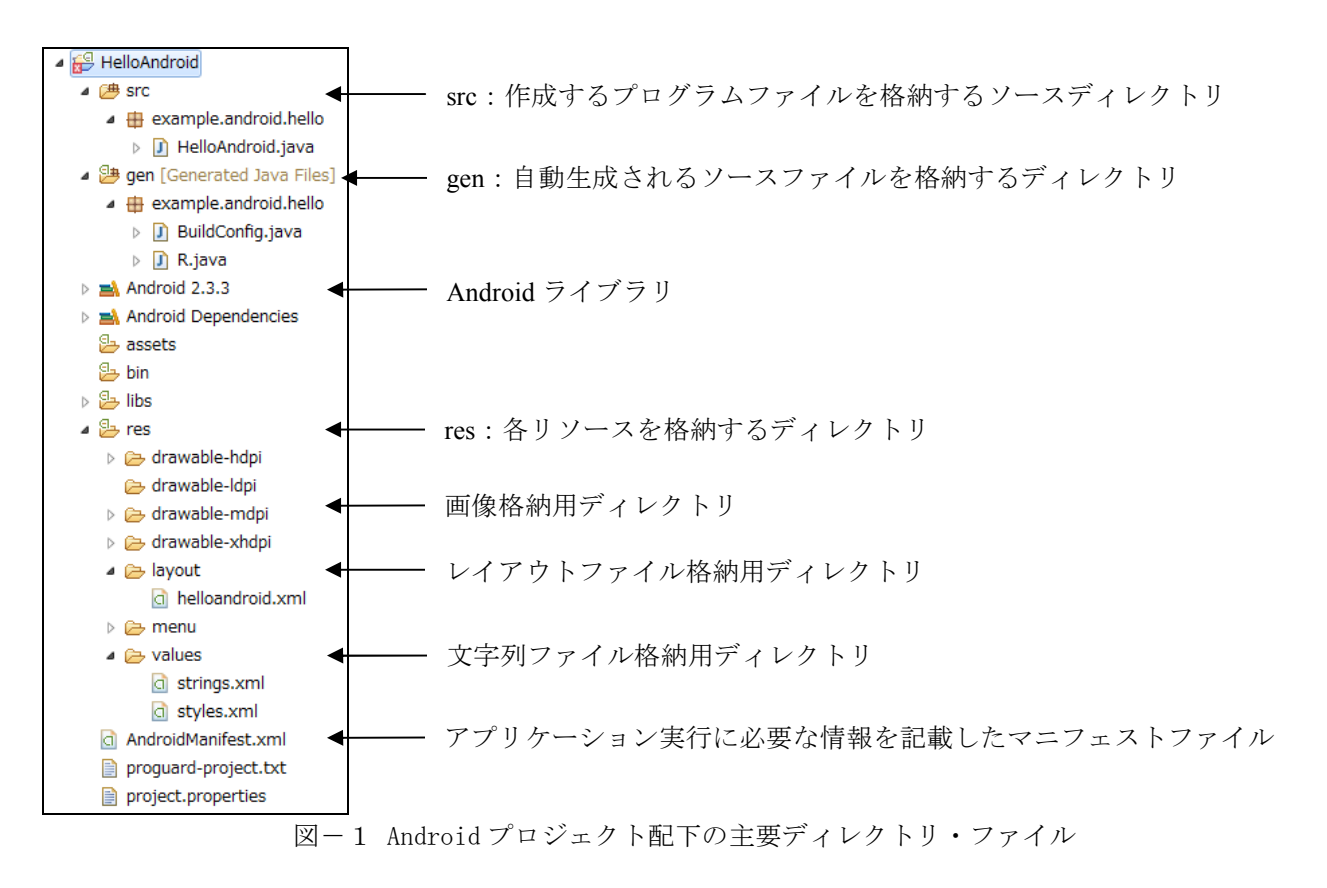

#### 3.2 プログラミング

プログラミングは次の手順で進めていく.

- ① (必要に応じて)使用する画像などのデータファイルをプロジェクトに保存
- ② (必要に応じて)画面表示に関連する設定ファイルの定義
- ③ Java プログラムの作成
- ④ プログラム全体に関連する設定ファイルの定義

Android アプリケーションを構成する様々な技術要素のなかで特に重要なのが「アクティビティ」と「イ ンテント」である.

#### 3.2.1 アクティビティ

 アクティビティ(Activity) は,主に画面の制御処理を行うための機能で,画面を表示したりユーザの操作に 対して次の処理を行ったりと、ユーザインタフェースとのやりとり全般を制御する. 1つの画面に対して, 1 つのアクティビティクラスを作成する.アクティビティとして実装するクラスは,Android 標準で提供され ている Activity クラスやそのサブクラスを継承して作成される.アクティビティ開始から終了までの状態遷 移図を図ー2に示す.

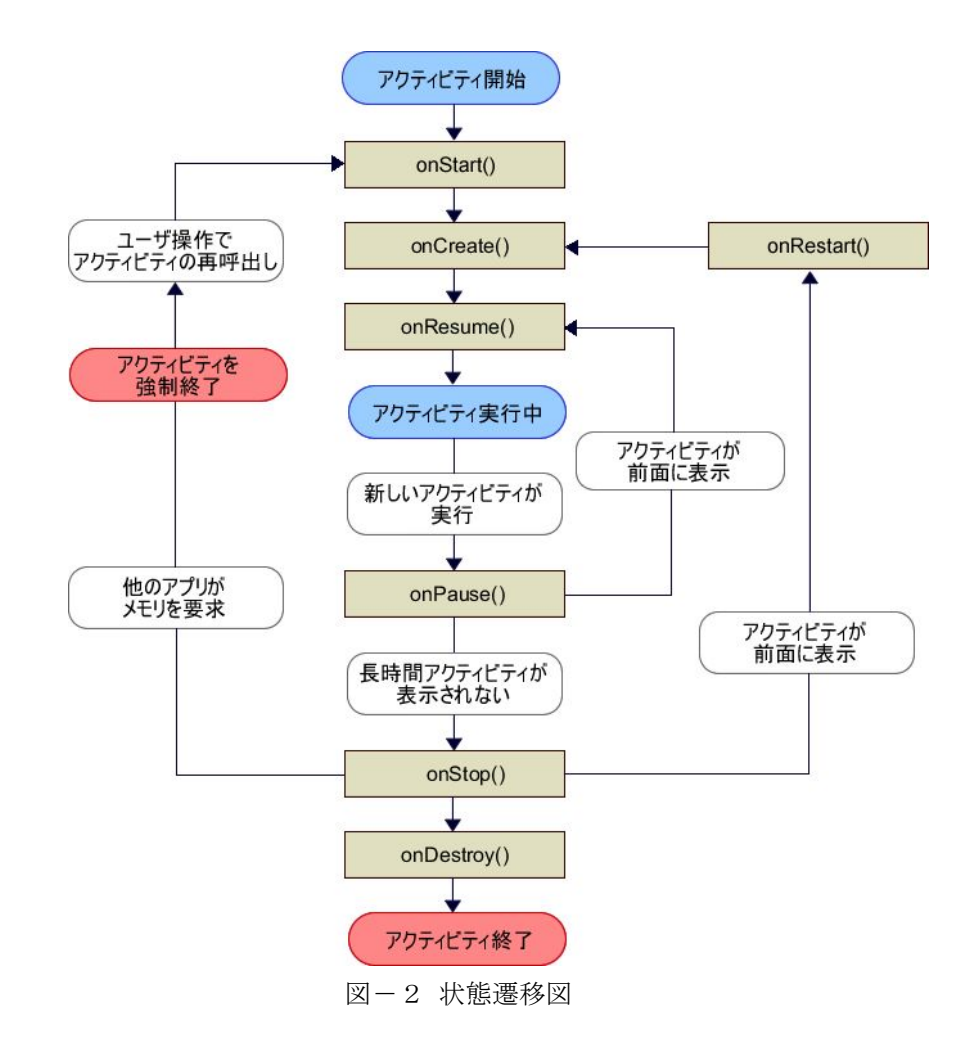

3.2.2 インテント

インテント(Intent) は、複数の画面の処理やバッググラウンドで行われる処理を連携させた機能である. 起動したいアクティビティやサービスの基本情報と,引き渡したい付加情報を保持し,アプリケーションは, 「何をどのように起動するのか」という情報を持ったインテントを Android の基盤システムに送る.そして Android システムは、インテントに保持された情報を受けて、該当するアクティビティやサービスを呼び出 す. (図-3)

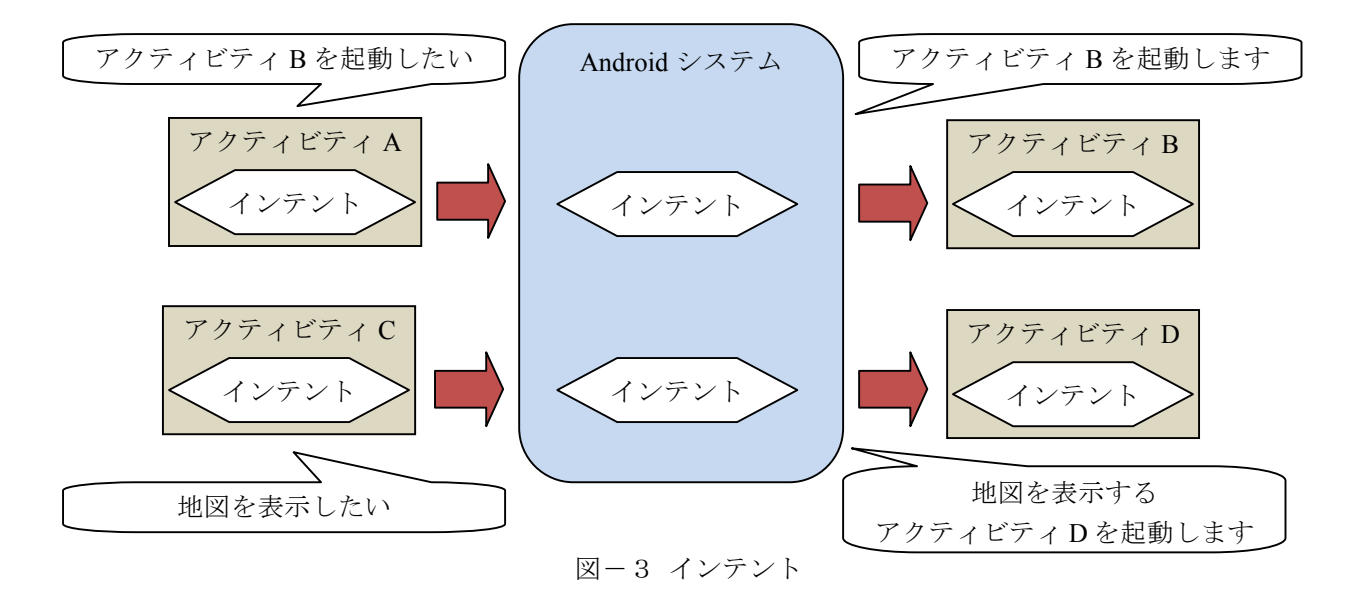

#### 3.3 エミュレータと実機の確認

作成したアプリケーションはエミュレータで仮想的に実行できる.ただし, USB 接続や Bluetooth を使っ た機能などはエミュレータではサポートされておらず、実機での検証に限られる、また、画面のデザインや 操作感などエミュレータと実機では異なるので,最終確認は必ず実機にて行うこと.

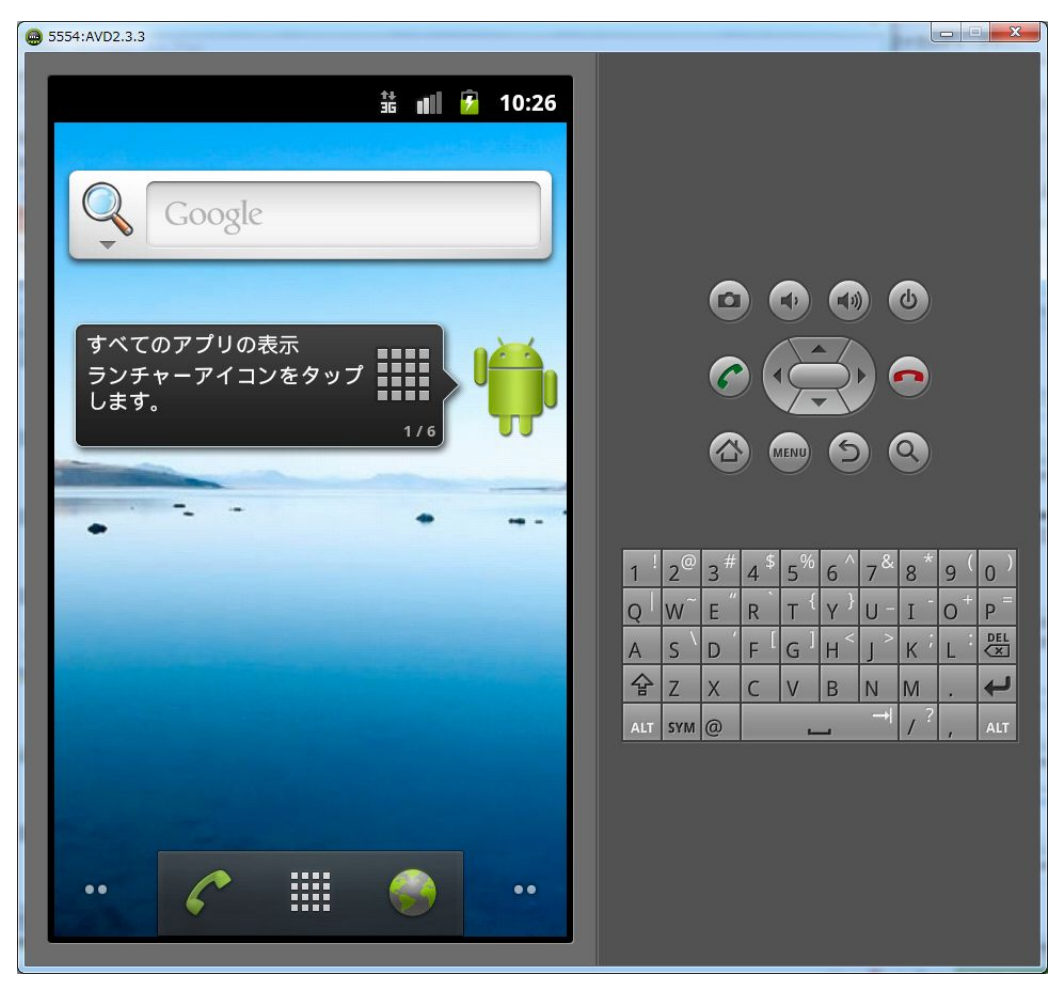

図-4 エミュレータ

#### 3.4 デバッグとログ解析

Eclipse にはデバッグ機能があり、プログラムの実行をステップごとに進めることができ、どこでバグが発 生しているか確認できる.また、実行途中の変数や配列などに想定どおりの値が格納されているかどうかも 確認できる. (図-5)

また,Logcat というログ解析機能がある.

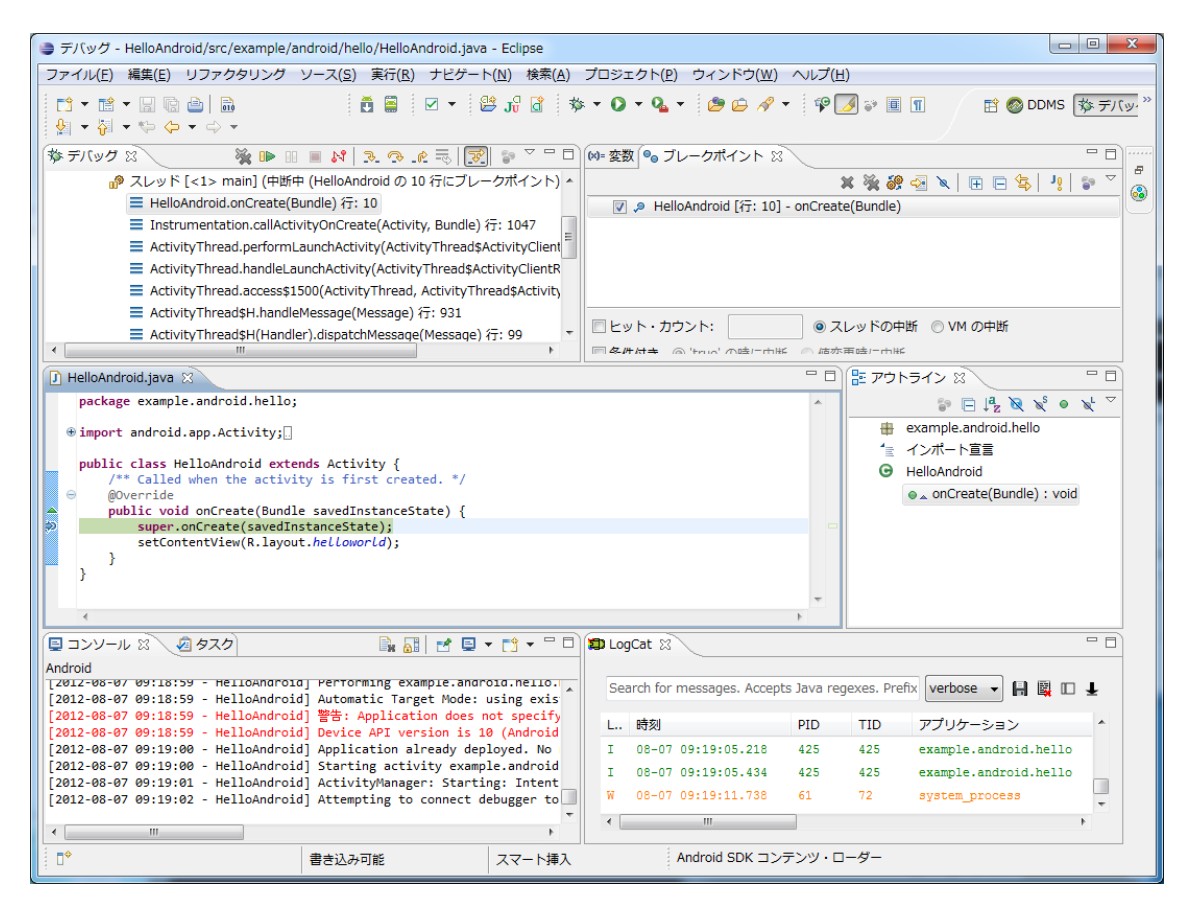

図-5 デバック画面

### 4. おわりに

 今回は技術要素の一部しか紹介しなかったが,他にもレイアウトやサービスなど様々な技術要素がある. 本格的なアプリケーションを開発するにはそれらも習得する必要があるが,まずは簡単なアプリケーション を開発する上で必要最低限なことを記した.また,実機がなくてもエミュレータにて動作することができる ので、まずは開発環境を構築していただければと思う.

今後は Arduino などマイコンと連携したアプリケーションを開発していきたい.

謝辞:平成 23 年度スキルアップ経費にて Android 搭載のタブレット PC や参考書を購入することができた. ここに深謝の意を表する.

#### 参考文献

1) 堀切堤:スマートにプログラミング Android 入門編,リックテレコム, pp.62-107,2011.